# Obrázky (reprezentace, generování, úpravy)

#### IB111 Základy programování Radek Pelánek

2017

<span id="page-0-0"></span>1 / 71

K ロ > K dj > K 글 > K 글 > H 글

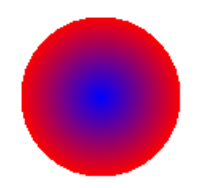

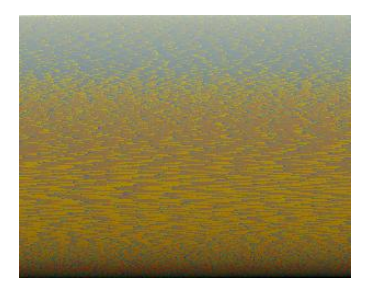

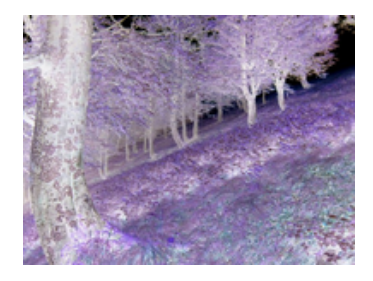

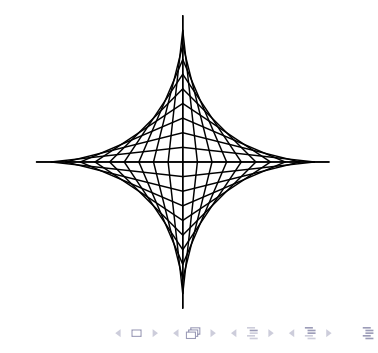

procvičení základních konstrukcí z jiného pohledu

3 / 71

K ロ > K @ > K 경 > K 경 > 시 경

- propojení programování a matematiky
- · téma "reprezentace dat"
- procvičení "čtení kódu"
- podklad pro zajímavé cvičení

ukázky programů v přednášce:

- snaha o čitelnost programů
- neefektivní (pomalé):
	- algoritmy
	- $\bullet$  technická realizace (např. "putpixel" vs "load + pixel access object")

nízká / rozličná kvalita obrázků – čistě pragmatické důvody (nepříliš velké PDF), žádná skrytá pointa

obrázky, zvuk, video:

- kniha Introduction to Computing and Programming in Python, A Mutlimedia Approach, M. J. Guzdial, B. Ericson.
- <http://coweb.cc.gatech.edu/mediaComp-teach>

5 / 71

K ロ > K @ > K 경 > K 경 > 시경

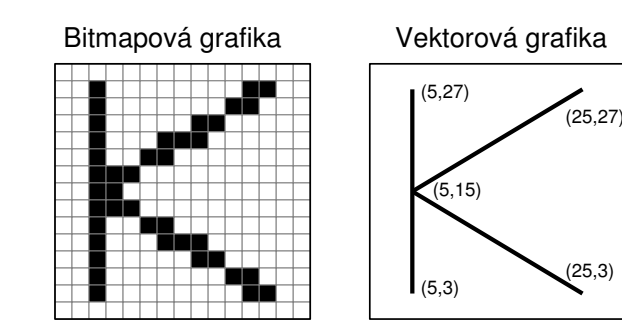

- více barevných modelů (aditivní, subtraktivní)
- budeme používat aditivní model RGB red, green, blue
- každá složka = hodnota 0-255 (8 bitů, 1 byte)
- $\bullet$  barva = trojice, např. (15, 255, 100)

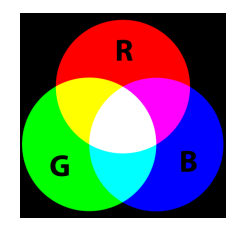

- knihovna pro práci s bitmapovými obrázky
- velmi bohatá funkcionalita
- použijeme jen základní operace:
	- new vytvoření obrázku
	- open, convert otevření obrázku, konverze na RGB mód

8 / 71

K ロ > K dj > K 글 > K 글 > H 글

- getpixel zjištění barvy bodu
- putpixel změna barvy bodu
- size velikost obrázku
- show, save zobrazení, uložení

#### Knihovna Image – technické poznámky

- Python Imaging Library (PIL): jen pro Python 2 <http://www.pythonware.com/products/pil/>
- implementace Pillow (i pro Python 3): <https://pypi.python.org/pypi/Pillow/2.1.0>

9 / 71

K ロ X K (D) X X 등 X X 등 X ( 등 )

**•** from PIL import Image

- **•** reprezentace souřadnic a barev pomocí n-tic (tuple)
- podobné jako seznamy, ale neměnitelné; zápis pomocí kulatých závorek

10 / 71

 $\Omega$ 

K ロ > K @ > K 등 > K 등 > … 등

- u obrázků typicky:
	- souřadnice:  $(x, y)$
	- $\bullet$  barva:  $(r, g, b)$

#### Image demo

```
def demo():
 im = Image.new("RGB", (20, 20), (255, 255, 255))# model, velikost, barva pozadi
 im.putpixel((10, 10), (0, 0, 0))
  im.putpixel((8, 7), (255, 0, 0))
  im.putpixel((5, 13), (100, 255, 105))
  im.show()
```
im.save("demo.png")

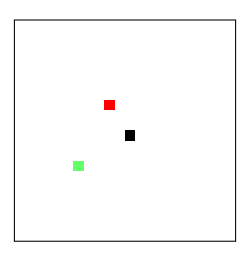

#### Napište programy pro generování následujících útvarů:

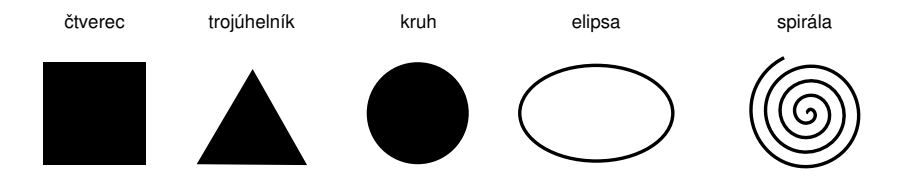

```
def disc(a=150, r=50):
    im = Image.new("RGB", (a, a), (255, 255, 255))for x in range(a):
        for y in range(a):
            if XXX:
                im.putpixel((x, y), (0, 0, 0))im.show()
```

```
def disc(a=150, r=50):
    im = Image.new("RGB", (a, a), (255, 255, 255))for x in range(a):
        for y in range(a):
            if (x-a/2)**2 + (y-a/2)**2 < r**2:
                im.putpixel((x, y), (0, 0, 0))im.show()
```
14 / 71

K ロ ▶ K @ ▶ K 할 ▶ K 할 ▶ → 할 → 9 Q @

## Barevný kruh

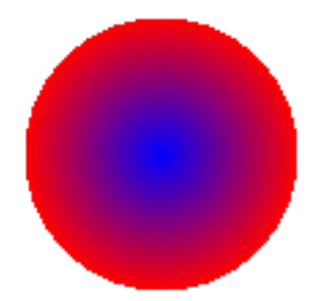

イロト (個) (ミ) (ミ) (ミ) ミーのQ (V) 15 / 71

Barvu "namícháme" podle vzdálenosti od středu kruhu:

16 / 71

K ロ ▶ K 個 ▶ K 할 ▶ K 할 ▶ ... 할 ... ⊙ Q Q ^

d = math.sqrt((x-a/2)\*\*2 + (y-a/2)\*\*2) if d < r: c = int(255\*d/r) im.putpixel((x, y), (c, 0, 255-c))

## Barevné kruhy

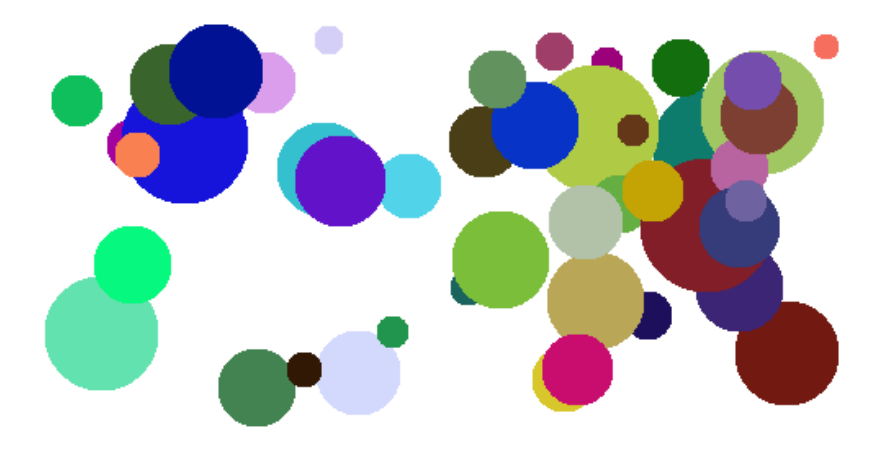

イロト イ部 トイモト イモト 重  $299$ 17 / 71

#### Přidání náhodného kruhu do obrázku

def add\_random\_disc(im):  $(vidth, height) = im.size$  $r = \text{random.random}(\mathcal{8}, \text{min}(\text{width}, \text{height})$  // 6)  $sx = random.random(r+1, width-r-1)$  $sy = random.random(r+1, height-r-1)$  $color = (random.random(0, 255)),$ random.randint(0, 255), random.randint $(0, 255)$ ) for x in range(width): for y in range(height): if  $(x-sx)**2 + (y-sy)**2 < r**2$ : im.putpixel((x, y), color)

# Námět na procvičení

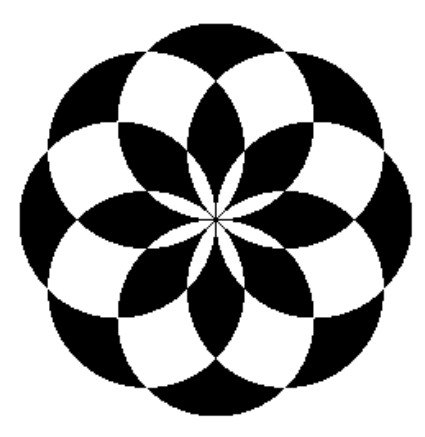

K ロラ X 倒 ト X 差 ト X 差 ト  $2Q$ 重 19 / 71

#### Geometrické obrazce

pruhy

#### mřížka

vlny

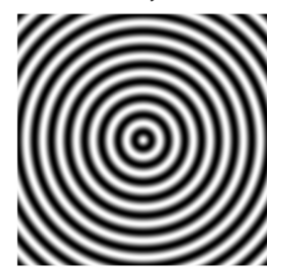

K ロ > K @ > K 경 > K 경 > 시 경

20 / 71

 $2990$ 

- potřebujeme plynulý přechod mezi bílou a černou
- jakou matematickou funkci využijeme?
- potřebujeme plynulý přechod mezi bílou a černou
- jakou matematickou funkci využijeme?
- sinus hodnoty mezi -1 a 1, perioda  $2\pi$
- potřebujeme hodnoty mezi 0 a 255, perioda (např.) 20

```
def strips(size=150, count=5):
    im = Image.new("RGB", (size, size))for x in range(size):
        for y in range(size):
             z = \text{math.sin}(count * 2 * \text{math.pi} * x / size)shade = int(255 * (z+1)/2)im.putpixel((x,y), (shade, shade, shade))im.show()
```
Vzory II

šachovnice a kruhy

mřížka a kruh

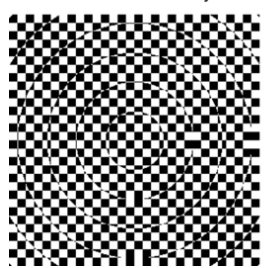

vlny a čtverec

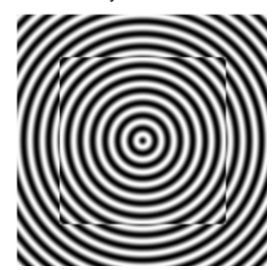

イロト (個) (ミ) (ミ) (ミ) ミーのQ (V)

23 / 71

#### Mandelbrotova množina

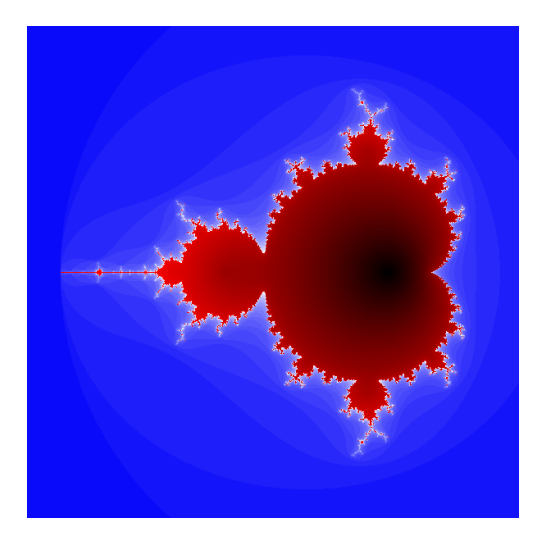

イロト イ部 トイモト イモト Þ  $2Q$ 24 / 71

#### Mandelbrotova množina

- $\bullet$   $z_1 = 0$ ,  $c = x + yi$  je konstanta (komplexní číslo)
- definujeme posloupnost

$$
z_{n+1}=z_n^2+c
$$

• c patří do Mandelbrotovy množiny  $\Leftrightarrow$  tato posloupnost je omezená

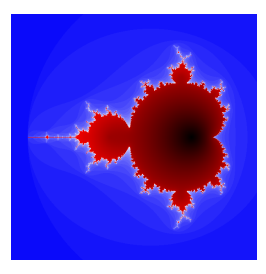

#### Mandelbrotova množina – detail

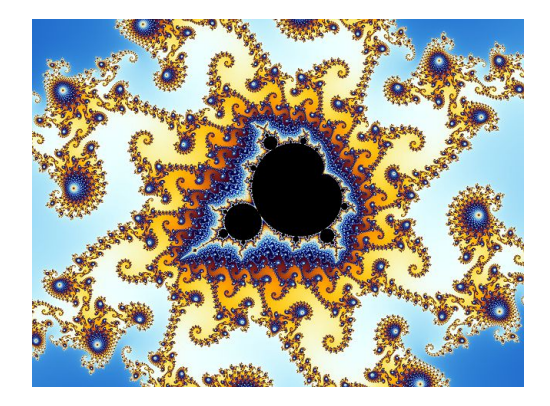

Zdroj: Wikipedia

Video zoom: <http://www.youtube.com/watch?v=gEw8xpb1aRA>

#### Mandelbrotova množina – kód

```
\blacksquare255,
                                        lambda
                                V .B.c
                               :c and Y(V*V+B,B, c
                                -1)if(abs(V)<6)else
                  2+c-4*abs(V)**-0.4)/i<br>; v, x=1500, 1000:C=range(v*)) ;v, x=1500,1000;C=range(v*x
                  );import struct;P=struct.pack;M,\
            j ='<QIIHHHH',open('M.bmp','wb').write
for X in j('BM'+P(M,v*x*3+26,26,12,v,x,1,24))or C:
            i ,Y=_;j(P('BBB',*(lambda T:(T*80+T**9
                   *i-950*T **99,T*70-880*T**18+701*
                  T **9 ,T*i**(1-T**45*2)))(sum(
                Y(0, (A\,3/3, +X\,NV + (X/V +A/3/3. -x/2)/1j *2.5\begin{array}{ccc} \n\sqrt{x} & -2.7, i)**2 \text{ for } \\ \nA & \text{in } C\n\end{array}\int in C
                                         [.9]])
                                          /9)
                                          ) )
```
<http://preshing.com/20110926/high-resolution-mandelbrot-in-obfuscated-python/>

# Úpravy obrázků

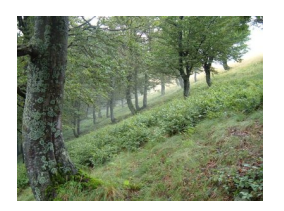

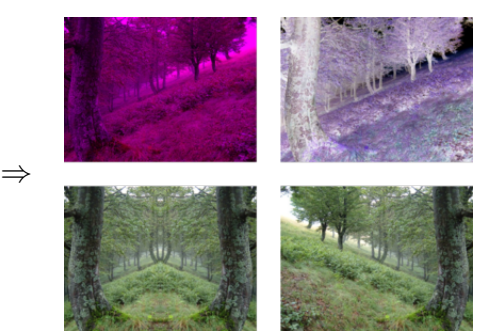

イロト イ部 トイモト イモト **E**  $2Q$ 28 / 71

# Úprava barev

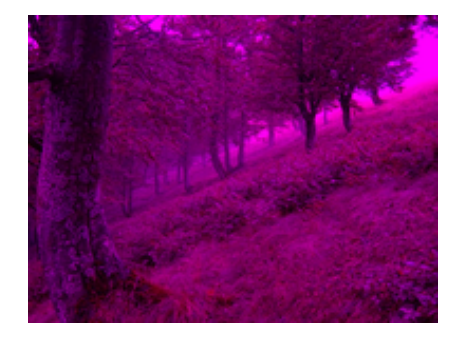

(ロ) (個) (目) (目) (目) つくぐ 29 / 71

# Úprava barev

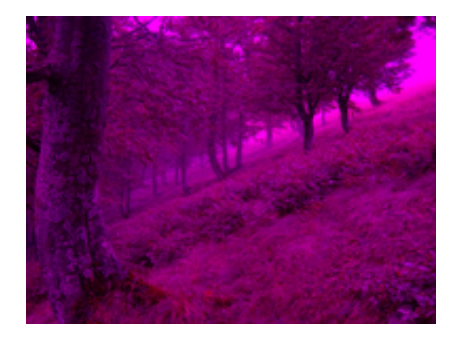

29 / 71

 $\Omega$ 

Þ

イロト イ部 トイモト イモト

pro každý pixel:

- zjisti barvu (getpixel)
- ulož upravenou barvu (putpixel)

```
def remove_green(filename):
    im = Image.open(filename)
    im = im.convert('RGB")width, height = im. size
    for x in range(width):
        for y in range(height):
            (r, g, b) = im.getpixel((x, y))im.putpixel((x, y), (r, 0, b))im.show()
```
# Úprava barev – obecnější řešení

```
def transform_colors(filename, f_trans):
    im = Image.open(filename)
    im = im.convert('RGB")width, height = im size
   for x in range(width):
        for y in range(height):
            (r, g, b) = im.getpixel((x, y))im.putpixel((x, y), f_trans(r, g, b))im.show()
```

```
def inversion(r, g, b):
   return (255-r, 255-g, 255-b)
transform_colors("les.jpg", inversion)
transform_colors("les.jpg",
              , b: 5-r g)
```
<span id="page-32-0"></span>31 / 71

## Zrcadlový obraz

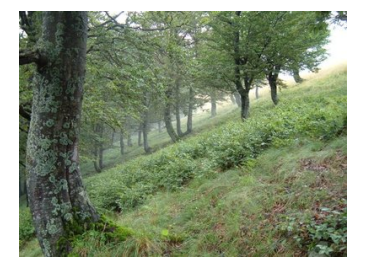

⇒

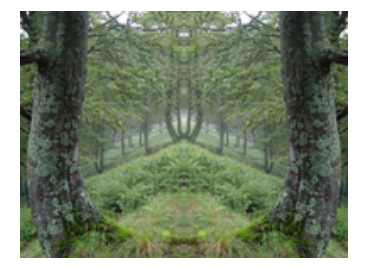

<span id="page-33-0"></span>イロト イ部 トイモト イモト Е  $2Q$ 32 / 71

### Zrcadlový obraz

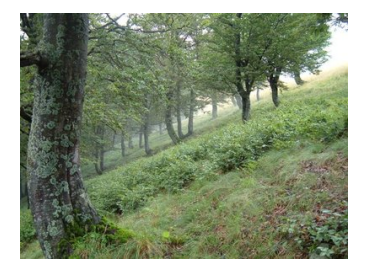

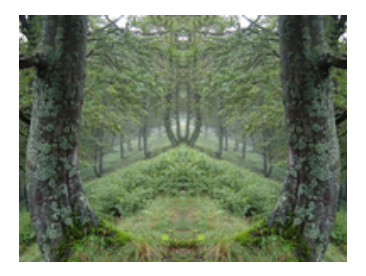

pro každý pixel v levé polovině:

- zjisti jeho barvu (getpixel)
- ulož barvu na příslušnou pozici v pravé polovině (putpixel)

⇒

```
for x in range(width / 2):
    for y in range(height):
        im.putpixel((width-1-x, y),
                    im.getpixel((x, y)))
```
33 / 71

K ロ > K 何 > K ミ > K ミ > ニ ミ → の Q Q →
# Překlopení

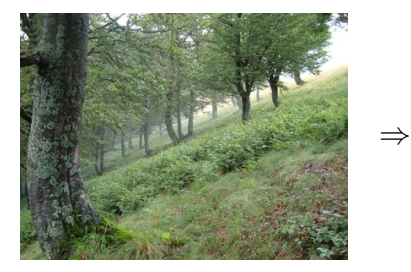

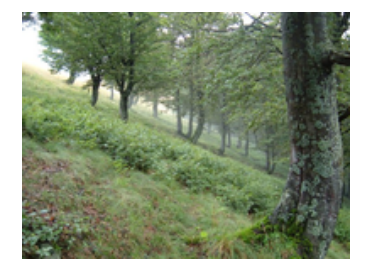

 $2Q$ イロト イ部 トイモト イモト Þ 34 / 71

## Překlopení

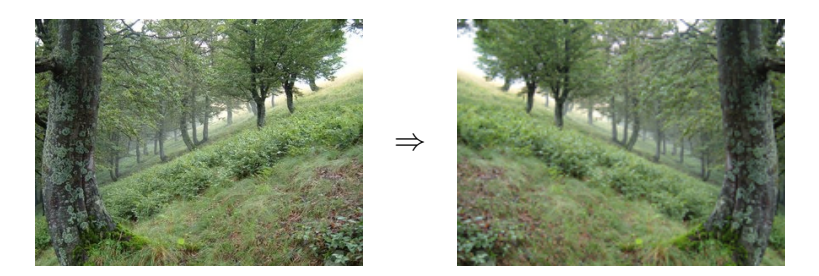

34 / 71

 $2Q$ 

イロト イ部 トイモト イモト

prohazování symetrických bodů

V předchozím kódu (zrcadlový obraz) změníme tělo for cyklu:

35 / 71

イロト イ団 トイミト イミト ニミー りんぐ

```
tmp = im.getpixel((width-1-x, y))im.putpixel((width-1-x, y),
           im.getpixel((x, y)))im.putpixel((x, y), tmp)
```
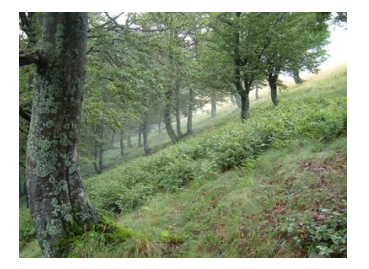

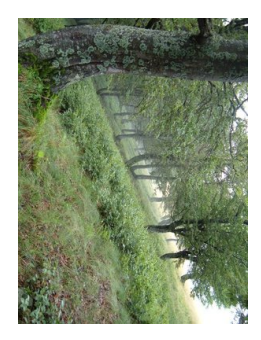

⇒

 $99^\circ\text{A}$  36 / 71 イロト イ部 トイモト イモト 重

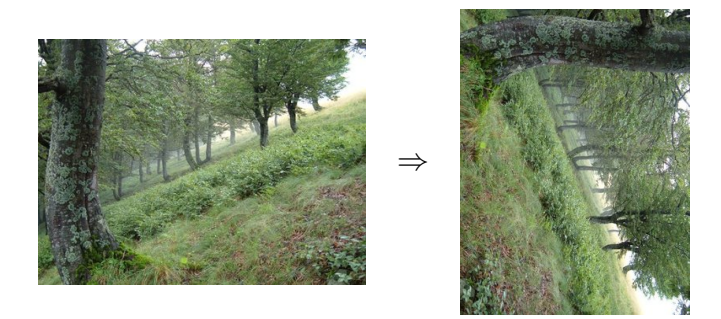

vytvoř nový obrázek a naplň jej pixely podle originálu – vhodně pozměněné souřadnice

36 / 71

 $\alpha \curvearrowright$ 

イロト イ部 トイモト イモト

```
def rotation (filename):
   im = Image.open(filename)im = im.convert('RGB")width, height = im.sizenew\_im = Image.new("RGB", (height, width))for x in range(width):
       for y in range(height):
           new_im.putpixel((XXX, YYY),
                           im.getpixel((x, y)))new im. show()
```
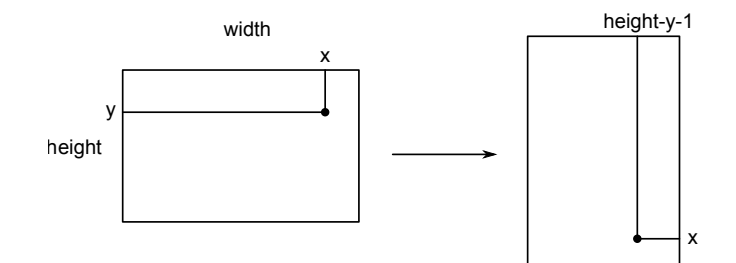

K ロ > K @ > K 할 > K 할 > ( 할)  $QQQ$  $38/71$ 

## Rotace o zadaný úhel

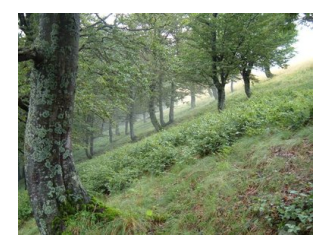

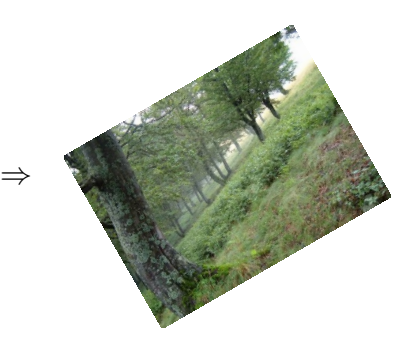

イロト イ部 トイモト イモト  $2Q$ 39 / 71

### Rotace o zadaný úhel

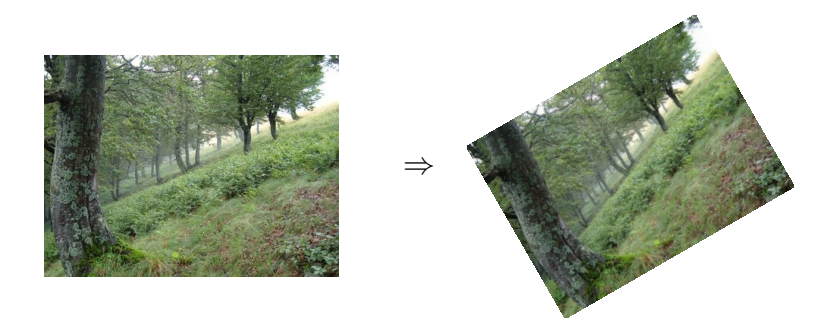

goniometrické funkce, lineární transformace, matice – aplikace (procvičení) pojmů z matematiky

```
def make_image1(a=150):
 im = Image.new("RGB", (a, a), (255, 255, 255))for x in range(a):
   for y in range(a):
     if y*10 > (x-a/2)**2:
       im.putpixel((x, y), (0, 0, 0))im.show()
```
40 / 71

イロト イ団 トイミト イミト ニミー りんぐ

make\_image1()

```
def make_image2(a=160):
 im = Image.new("RGB", (a, a), (255, 255, 255))for x in range(a):
   for y in range(a):
     if (x // 20 + y // 20) % 2 == 0:
       im.putpixel((x, y), (0, 0, 0))im.show()
```
41 / 71

イロト イ団 トイミト イミト ニミー りんぐ

make\_image2()

### Kahoot

```
def transform(filename):
 im = Image.open(filename)
 im = im.convert('RGB")width, height = im. size
 for x in range(width):
   for y in range(height):
     (r, g, b) = im.getpixel((x, y))g, b = int(g*0.8), int(b*0.8)r = min(int(r * 1.4), 255)im.putpixel((x, y), (r, g, b))im.show()
```
K ロ > K 何 > K ミ > K ミ > ニ ミ → の Q Q → 42 / 71

### Kahoot transformace

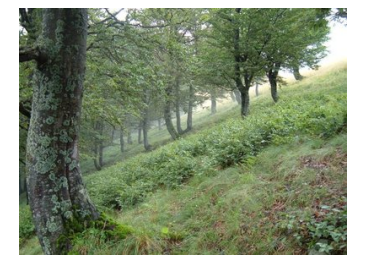

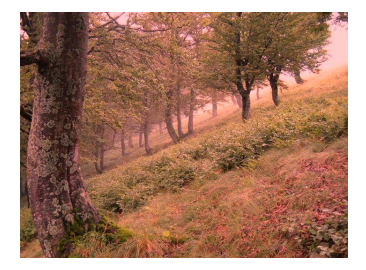

イロト イ部 トイモト イモト E  $2Q$  $43/71$ 

# "Praktická" aplikace - šifra

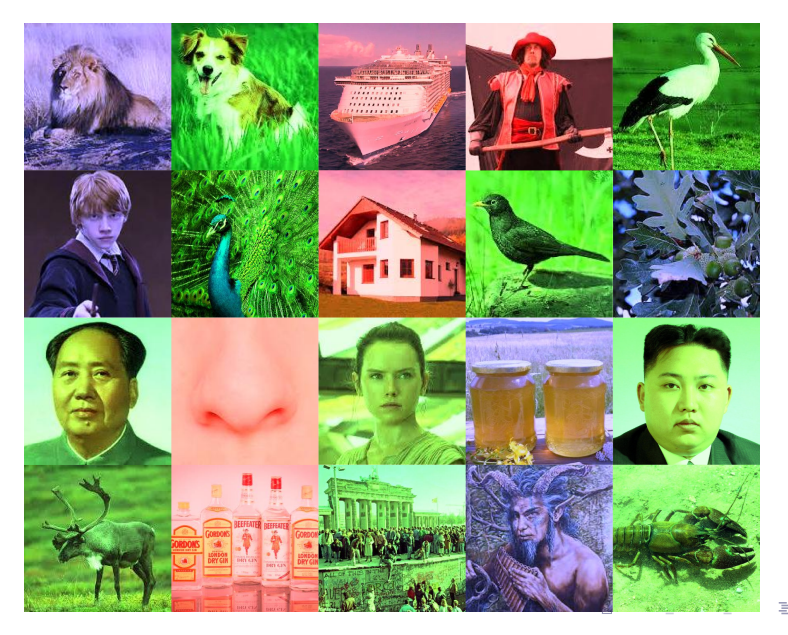

 $299$  $44/71$ 

## Histogram

#### variace na téma "frekvenční analýza"

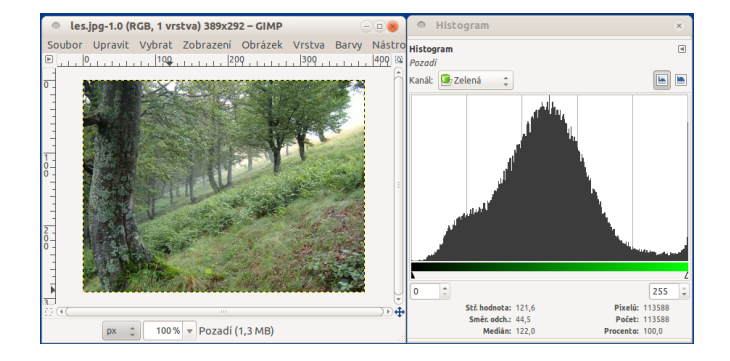

K ロ > K @ > K 할 > K 할 > → 할 → ⊙ Q Q\*  $45/71$ 

## Histogram – textový výpis

 $0 - 19: 0.3$  %  $20 - 39: 3.5$  %  $40 - 59: 6.3 \%$  $60 - 79: 8.3$  %  $80 - 99: 12.7 \%$  $100 - 119: 17.1 %$  $120 - 139: 18.5$  %  $140 - 159: 15.2$  %  $160 - 179: 9.0 %$  $180 - 199: 4.0 %$  $200 - 219: 1.8$  %  $220 - 239: 1.1$  %  $240 - 259: 2.2$  %

(implementace – doporučené cvičení)

- změna velikosti obrázku
- převod do stupňů šedi
- rozmazání (blur), detekce hran
- ... další věci co umí váš grafický program

47 / 71

K ロ > K @ > K 할 > K 할 > T 할

### Pořádek v umění

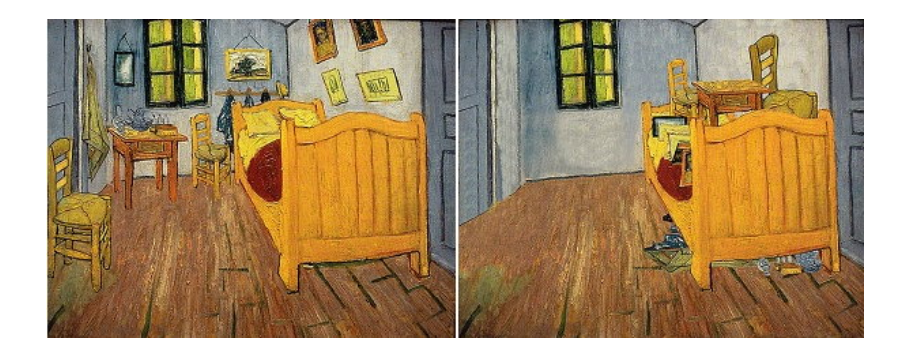

[http://www.ted.com/talks/ursus\\_wehrli\\_tidies\\_up\\_art.html](http://www.ted.com/talks/ursus_wehrli_tidies_up_art.html)

# Pořádek (nejen) v umění

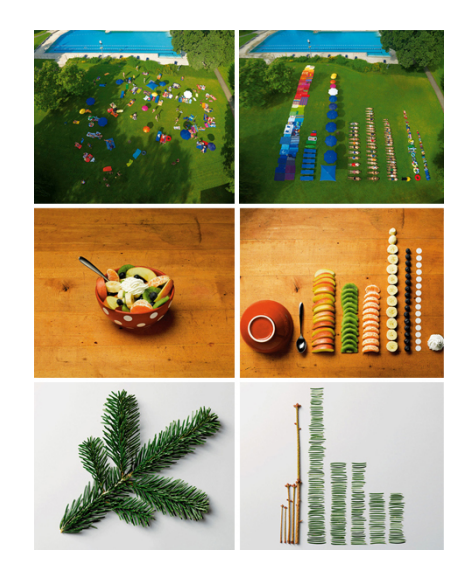

## Pořádek v umění – pixel po pixelu

⇒

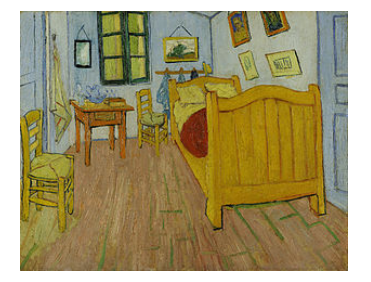

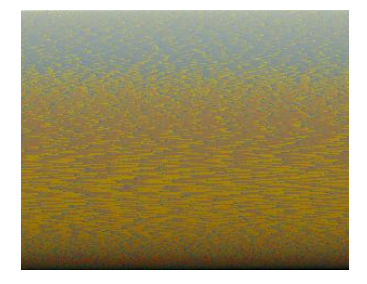

イロト イ部 トイモト イモト Þ  $2Q$ 50 / 71

vytvoříme seznam všech použitých barev – seznam trojic  $[(0, 150, 20), (255, 255, 255), (0, 0, 255).$ ...]

51 / 71

K ロ > K dj > K 글 > K 글 > H 글

- seznam seřadíme
- barvy umístíme do obrázku

```
def tidy_up(filename):
   im = Image.open(filename)
   im = im.convert("RGB")width, height = im. size
   pixels = []for x in range(width):
       for y in range(height):
           pixels.append(im.getpixel((x, y)))
   pixels.sort()
   new_im = Image.new("RGB", (width, height))
   for y in range(height):
       for x in range(width):
           new\_im.putpixel((x, y), pixels[y*width+x])new_im.show()
```
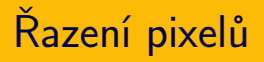

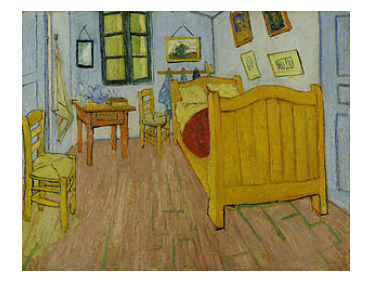

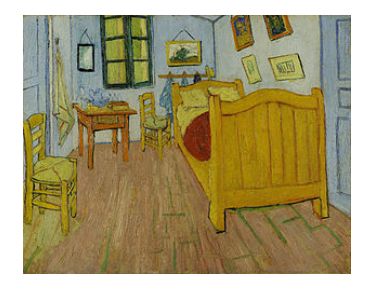

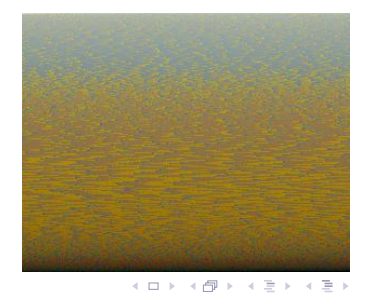

重  $299$  $53/71$ 

- $\bullet$  pixely je seznam trojic  $(r, g, b)$
- sort() používá "lexikografické" řazení
- pokud chceme "řazení dle součtu" (intenzity) nahradíme pixels.sort() za:

54 / 71

K ロ > K @ > K 경 > K 경 > 시 경 :

```
pixels = sorted(pixels,
              key=lambda c: -c[0]+c[1]+c[2])
```
Zkuste další způsoby řazení:

- $\bullet$  po řádcích / sloupcích
- po "čtverečcích"
- podle jiného kritéria
- "gradient" po uhlopříčce

55 / 71

 $\Omega$ 

K ロ > K dj > K 글 > K 글 > H 글

- vektorový formát založený na XML
- snadný způsob vytváření obrázků v jakémkoliv jazyce (generujeme prostý text)
- prohlížení: např. webový prohlížeč
- ruční editování: např. Inkscape
- převod na bitmapu: např. convert (ImageMagick)

56 / 71

세미 시세 (御)에서 결 시 세 결 시 시 결

<svg xmlns="http://www.w3.org/2000/svg"> <line x1="15" y1="20" x2="30" y2="80" stroke="black" stroke-width="1"/> <circle cx="130" cy="50" r="30" stroke="blue" stroke-width="2" fill="green" /> <polyline fill="none" stroke="red" stroke-width="4" points="160,20 180,30 200,10 234,80"/>  $\langle$ svg>

$$
\setminus \bullet \blacktriangleleft \blacktriangleleft
$$

57 / 71

K ロ > K 레 > K 코 > K 코 > - 코 - K 0 Q Q

### Hvězda

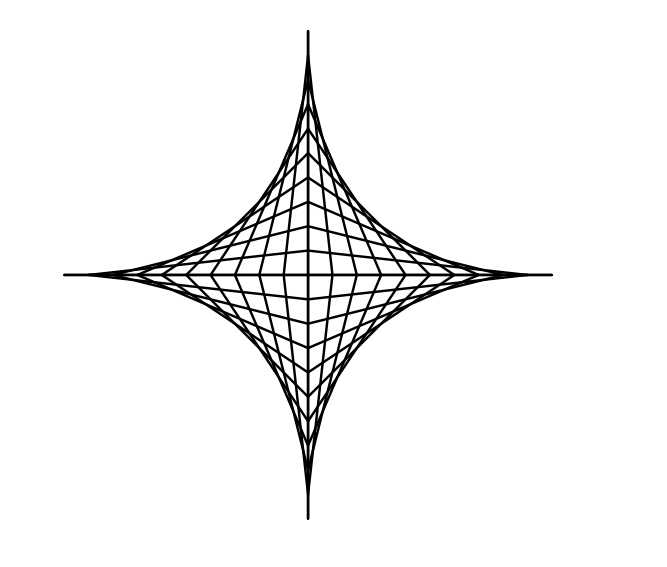

K ロ > K 御 > K 聖 > K 聖 > 三重 → の Q Q → 58 / 71

```
def star(n=10, length=100):
   svg_header()
   center_x = length * 1.5center_y = length * 1.5step = length / n
   for i in range(n + 1):
       svgline(center_x + i*step, center_y,
                center_x, center_y + (n-i)*step)
       svgline(center_x - i*step, center_y,
                center_x, center_y + (n-i)*step)
       svg<sub>l</sub>ine(center_x + i*step, center_y,
                center_x, center_y - (n-i)*step)
       svgline(center_x - i*step, center_y,
                center_x, center_y - (n-i)*step)
   svg_finish()
```
K ロ ▶ K @ ▶ K 할 ▶ K 할 ▶ → 할 → 9 Q @ 59 / 71

```
def star(n=10, length=100):
svg_header()
 center_x = length * 1.5center_y = length * 1.5step = length / n
for i in range(n + 1):
  for dx, dy in [(-1, -1), (-1, 1),(1, -1), (1, 1)]:
     svgline(center_x + dx*i*step, center_y,
              center_x, center_y + dy*(n-i)*stepsvg_finish()
```
### Variace na hvězdu

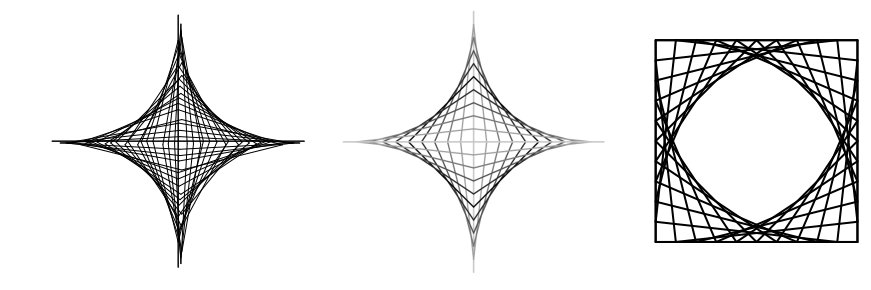

## Vlastní knihovna pro želví grafiku

- želví grafika používána knihovna turtle
- vytvořme vlastní "knihovnu" s vykreslováním do SVG

62 / 71

K ロ > K @ > K 경 > K 경 > 시 경

- **•** jen základní příkazy:
	- forward(length)
	- left(angle), right(angle)
	- save(filename)
- stav želvy: souřadnice x, y a aktuální natočení heading
- vykreslený obrazec: seznam souřadnic

 $x = 50$  $y = 50$ heading = 0 lines = []

def left(angle): global heading heading  $-$  angle

def right(angle): global heading heading  $+=$  angle

```
def forward(d):
  global x
  global y
  nx = x + d * math. \cos(heading * math.pi / 180)ny = y + d * math.sin(heading * math.pi / 180)lines.append((x, y, nx, ny))x, y = nx, ny
```

```
def save(filename):
 f = open(filename, "W")f.write("<svg>")
 for x1, y1, x2, y2 in lines:
   f.write('<line x1="' + str(x1) + '" y1="' + str(y1)
   y'' \times 2="' + str(x2) + '" y2="' + str(y2) + '" ' + \
   'style="stroke:black;stroke-width:1" />')
 f.write("</math> <math>\times</math> <math>f.close()
```
jde o názornou ukázku principů, nikoliv dobrou knihovnu:

- příliš malá funkcionalita
- chybí dokumentace

nevhodné použití globálních proměnných – lepší přes objektovou reprezentaci

67 / 71

K ロ > K @ > K 등 > K 등 > … 등

```
class Turtle:
def __init (self):
  self.x = 50self.y = 50self.heading = 0selfu. lines = []def left(self, angle):
  self.heading - angle
def right(self, angle):
  self.heading += angle
def forward(self, d):
  nx = self.x + d * math.cos(self. heading * math.pi / 180)ny = self.y + d * math.sin(self. heading * math.pi / 180self.lines.append((self.x, self.y, nx, ny))
  self.x, self.y = nx, nyKID KAR KERKER E 1990
```
## Absolutní vs relativní vykreslování

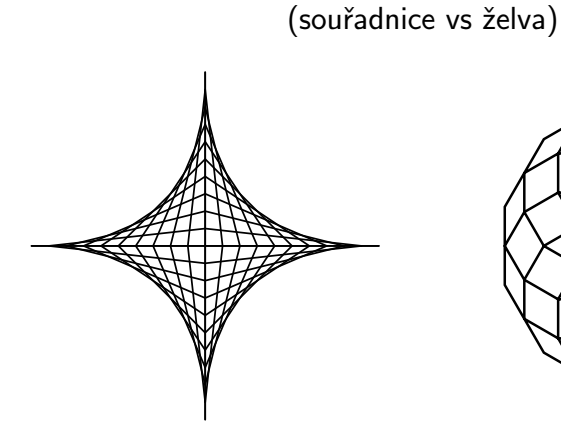

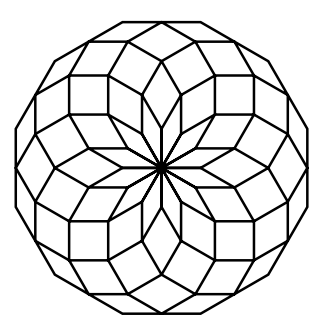

イロト イ部 トイモト イモト Þ  $\Omega$ 69 / 71

## Jak vykreslíte tyto obrázky?

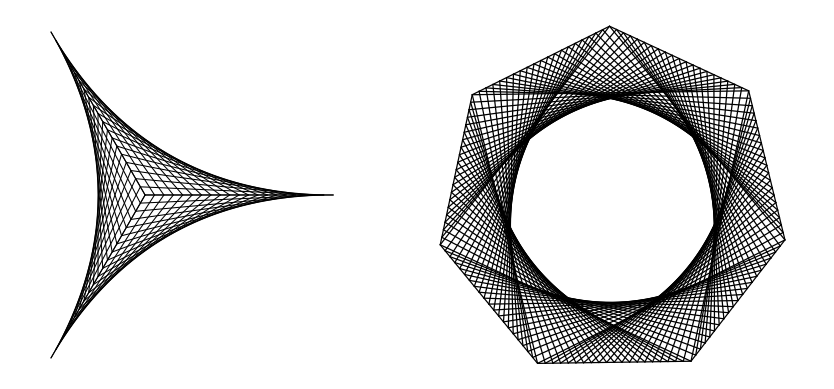

- ukázka elementární práce s grafikou
	- bitmapová Image, putpixel, getpixel
	- vektorová SVG, line
- využití základních konstrukcí (vesměs vnořené for cykly), trocha matematiky